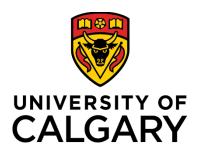

# **Online Reference**

## **Training Guide**

## For Graduate Program Administrators

## TABLE OF CONTENTS

| Online Reference Form Process                               | 3  |
|-------------------------------------------------------------|----|
| Step 1. Copy Template and Modify the Reference Form         | 3  |
| Definitions:                                                |    |
| Publish Created Form:                                       | 13 |
| Updating Program Contact Information Tab:                   | 14 |
| Email Notification using the online reference form          | 16 |
| Linking the Published Reference Form to Online Settings     | 17 |
| Online Reference Form:                                      | 19 |
| Update or Edit Online Referee                               |    |
| Resend Email Notification to Referees                       |    |
| GPA Uploading Reference Form Manually                       | 25 |
| View Submitted Online Reference Form for Evaluators and GPA | 27 |

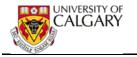

### **Online Reference Form Process**

This document describes the overall process for the Online Reference Form. This includes:

- Copy Template and Modify the Reference Form
- Definitions
- Publish Created Form
- Updating Program Contact Information
- View the Email
- Linking the Published Reference Form and Updating Program Details
- Graduate Program Administrator Update or Edit Online Referee Information
- Upload Reference Form on Behalf of Referee
- View Submitted Online Reference Form for Evaluators and Graduate Program Administrators

#### Step 1. Copy Template and Modify the Reference Form

This will explain how a graduate department can use the reference form template (FGS-TEMP) for their online reference settings.

- 1. Click the Set Up SACR link. Set Up SACR
- 2. Click the **Product Related** link. **Product Related**
- 3. Click the **Recruiting and Admissions** link. Recruiting and Admissions
- 4. Click the **U of C Web Application Set Up** link. U of C Web Application Set Up
- 5. Click the **Reference Form** link. **Reference Form**
- 6. To create the graduate program form, click the **Add a New Value** tab.

   Add a New Value

   Add a New Value
- Form ID field This field is the program or department name (e.g. ARKY-FORM). This field can be up to ten characters.
   Version control number – Defaults to 1. It can be changed (e.g. 2) if creating another reference form; then the previous version (e.g. 1) can be copied into version 2.

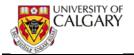

**Note:** If you need to update your form, you can keep the same name (ARKY-Form) and just change the version number (e.g. if the current is version 1, you'll create version 2).

| Eind an Existing Value            | Add a New Value                  |
|-----------------------------------|----------------------------------|
| Academic Institution:<br>Form ID: | ARKY-Form X Faculty/Dept Acronyr |
| Add                               |                                  |

8. **Form Type** - This is where the form detail can be entered. The Form Type will be defaulted to Regular Form.

Please enter a description of the reference (e.g. Archeology Reference Form). This description will not display on the online reference form, it is for internal viewing purposes only.

| Reference Form                                                                                                    |               |
|----------------------------------------------------------------------------------------------------|---------------|
| Institution UCALG Form ID ARKY-FORM Version 1 *Form Type Regular Form Published: Description Archeology Reference Form                                                                     |               |
| Last Upd By Last Upd DtTm                                                                                                    |               |
| Copy from Form ID Version                                                                                                    | Preview       |
| Form Detail Find   View All First 🛈                                                                                                    | 1 of 1 🕑 Last |
| *Page ID *Seq Num ♥ Required ♥ Answer Mandatory<br>*Answer Type ♥ Translate Field ♥<br>Question(254)<br>Question(L) I Source ♥ ♀ ▲ ★ ♥ ♥ ♥ ♥ ♥ ♥ ♥<br>I ♥ Font ♥ Size ♥ ■ I ♥ ₱♥<br>I ♥ ₱♥ | + =           |
| R Save   Notify                                                                                                    | pdate/Display |

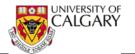

9. The next step will be to copy the Faculty of Graduate Studies template (e.g. FGS-TEMP) to this reference form area. Select the applicable FGS template from the Form ID field.

Click the **Look up Form ID** button and find the FGS template.

| Reference    | e Form          |            |           |                 |                  |
|--------------|-----------------|------------|-----------|-----------------|------------------|
| Institution  | UCALG           | Form ID    | ARKY-FORM | Version 1       |                  |
| *Form Type   | Regular Form    |            | $\sim$    | Published:      |                  |
| Description  | Archeology Refe | rence Form |           |                 |                  |
| Last Upd By  |                 |            | Find      | FGS Template    | Last Upd         |
| Copy from    | Form ID         |            | Version   |                 |                  |
| Form Detail  |                 |            |           |                 | Find             |
| *Page ID     |                 | *Sec       | Num       | ✓ Required      | Answer Mandatory |
| *Answer Type |                 |            | ~         | Translate Field |                  |
| Question(254 | )               |            |           |                 |                  |

10. Any pre-created FGS templates will display. **FGS-TEMP** is the current on-line reference FGS reference form template. *The text of these questions cannot be edited.* 

| Search Results<br>View 100 First (1-15 or 15 (b) Last |                   |
|-------------------------------------------------------|-------------------|
| Form ID                                               | Any pre-created   |
| FGS-GEN-T                                             | templates will be |
| FGS2_T                                                | listed here       |

Click the **FGS-TEMP** link. **FGS-TEMP** 

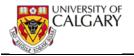

11. The form fields from the **FGS-TEMP** template must be copied to this reference form.

Click the **Copy from** button.

12. This message will display when the template has been copied.

| Message                                             |
|-----------------------------------------------------|
| Copied successfully from form EGS-TEMP ver 2, (0,0) |
| ОК                                                  |
| Click the <b>OK</b> button.                         |

- 13. Click the **Save** button.
- 14. **Tip:** After saving, click on **Preview** to see how the referee will see these questions. The preview is for viewing only allowing you to see the options on the drop down fields.

| nstitution   | UCALG Form ID ARKY-FORM      | Version 1                       |                                          |                    |
|--------------|------------------------------|---------------------------------|------------------------------------------|--------------------|
| orm Type     | Regular Form 👻               | Published:                      |                                          |                    |
| escription   | Archeology Reference Form    |                                 |                                          |                    |
| ast Upd By   |                              |                                 | Last Upd DtTm 15                         | /08/13 3:00:40PM   |
| Copy from    | Form ID FOSTEME Version      |                                 |                                          | Preview            |
| Form Detail  |                              |                                 | Find   View All                          | First 1 of 17 Last |
| Page ID      | 1 Seg Num 1                  | Required                        | Answer Mandatory                         |                    |
| Answer Type  |                              | Translate Field                 |                                          |                    |
| Question(254 |                              |                                 |                                          | Bold               |
| Question(L)  |                              |                                 |                                          |                    |
|              | Applicants/Students who subm | a formal request for access may | be given copies of their Reference Forms |                    |
|              | 4                            |                                 |                                          |                    |

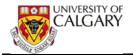

15. The system will automatically open a new tab for preview, remember to come back to the first tab (Reference Form) to keep working on your form.

| myUofC | × | Reference Form | × | Reference Form Pr | review |
|--------|---|----------------|---|-------------------|--------|
|        |   |                |   |                   |        |

16. This is an example of the Reference Form Preview:

| ference Form Preview                                                                                                    |                                                                                                    |
|----------------------------------------------------------------------------------------------------|----------------------------------------------------------------------------------------------------|
| tution UCALO Form ID ARKX-FORM Version 1 Archeology Referen                                                                                                    | ce Form                                                                                             |
| Applicants/Budents who submit a formal request for access may be given copies of their R                                                                                                    | laterence Forms.                                                                                    |
| NOTE: Please save often to remain active and to ensure data entered is not lost.                                                                                                    |                                                                                                    |
| have known the applicant in my capacity as: Question 1 Sequen                                                                                                    |                                                                                                    |
| if Other, please explain:                                                                                                    |                                                                                                    |
| Bample short text answer                                                                                                    |                                                                                                    |
| I have known the applicant for:                                                                                                    | ×                                                                                                   |
| Please evaluate the applicant in the following areas:                                                                                                    |                                                                                                    |
| Background preparation                                                                                                    | ~ ~                                                                                                 |
| Potential research ability                                                                                                    | ~~~~~~~~~~~~~~~~~~~~~~~~~~~~~~~~~~~~~~                                                              |
| Intellectual ability                                                                                                    | ×                                                                                                   |
| Capacity to work well with others                                                                                                    | ~ V                                                                                                 |
| Work ethic                                                                                                    | ×                                                                                                   |
| How would this applicant rank for admission at your institution?                                                                                                    | ~ ~                                                                                                 |
| Is the degree comparable at your institution?                                                                                                    | Tes No                                                                                              |
| I have read the applicant's research proposal:                                                                                                    | ⊛ Yes ◎ No                                                                                          |
| I understand that this reference may be used for scholarship purposes                                                                                                    | @ Yes O No                                                                                          |
| Since the above ratings do not provide a complete description of an applicant's potential, pi<br>descriping the applicants' merits and shortcomings in these general areas together with an                                  | lease expand on your assessment by<br>overall recommendation.                                       |
| <ol> <li>Academic background and fraining – applicant's general knowledge of the field, prepara<br/>that might help them complete their degree.</li> </ol>                                                                   | tion in the field and additional skills or experience                                               |
| <ol> <li>Research ability and record - originality and ability to synthesize ideas, analytical thinking<br/>familiarity with techniques or methodologies of the field, ability to discuss critically, ability to</li> </ol>  | <ol> <li>skill at research design, quality of any research,<br/>o express ideas clearly.</li> </ol> |
| <ol> <li>Communication and language ability - applicants communication ability as revealed in an<br/>seminars, and speaking applity. If English is not the applicants first language, some comme<br/>appreciated.</li> </ol> | ny role such as the presentation of reports or<br>int on his/her proficiency in English would be    |
| 4. Reliability and Personal Aptitude - applicant's interpersonal skills and temperament for gr                                                                                                    | aduate work.                                                                                        |
| Please enter your comments here:<br>Sample long text answer                                                                                                    |                                                                                                    |
| cample long text answer                                                                                                    |                                                                                                    |

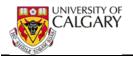

17. On the Reference Form window, the copied template (FGS-TEMP) contains 17 lines of information already setup. To view all 17 lines, click the View All link to display them at once. After reviewing the questions, it will be important to indicate "Published" when the department is satisfied with the questions.

**Note:** Departments will only be able to delete rows if not marked as required. *The text of these questions cannot be edited.* 

## Click the **View All** link.

| Form Detail    |            |                              |                               | Find View All                              | First 🕚 1 of 17 🕑 Las |
|----------------|------------|------------------------------|-------------------------------|--------------------------------------------|-----------------------|
| *Page ID 1     |            | *Seq Num 1                   | Required                      | Answer Mandatory                           | E                     |
| *Answer Type S | tatic Text | <b>v</b>                     | Translate Field               |                                            | -                     |
| Question(254)  |            |                              |                               |                                            | Bold                  |
| Question(L)    |            | Applicants/Students who subm | it a formal request for acces | s may be given copies of their Reference I | Forms.                |
|                |            |                              |                               |                                            | -                     |
|                |            |                              |                               |                                            |                       |

# Congratulations! You have created your form. A few more steps and you'll be done.

**INFORMATION**: The Following steps are merely informative to show you how the questions added behave (e.g. drop down menu, radio buttons, and long text). <u>You may skip them</u> to continue on to Publish and save the form.

#### **Definitions:**

Page ID and Seq Num (sequence number) refer to where this will appear on the form e.g. page 1 question 1. This is visible in Preview after saving.
 Required Field: If the Required box is checked this question cannot be deleted by the graduate program.

**Answer Mandatory** indicates the **referee must answer** this question otherwise they will not be able to submit the form. Departments have the option to make the question mandatory or not.

#### **Examples Using Required and Mandatory:**

1. If the question is marked as **Required** in the template the row cannot be removed by the graduate program when creating their form. Each question marked as required will be present.

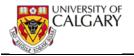

| Form Detail   | Find View All First (1) TOTAL                                                                                                    | sł |
|---------------|----------------------------------------------------------------------------------------------------|----|
| *Page ID      | 1 *Seq Num 1 (Required) Answer Mandatory GPA can't                                                                                                    | -  |
| *Answer Type  | Static Text   Translate Field  delete row                                                                                                    |    |
| Question(254) |                                                                                                    | I  |
| Question(L)   | 🗄 🗉 Source 💷 🗔 🛓 🛷 🐚 🛍 🦘 🧀 🚧 🤹 🚍 📰 🗸 👧                                                                                                    |    |
|               | Format Font Size F B I U abe                                                                                                    |    |
|               | [書書書][日日傳傳 <mark>傳   A, · A</mark> ·                                                                                                    |    |
|               |                                                                                                    |    |
|               | And a second and the second and the | -  |

2. If answer is **Not Required**, but **Answer Mandatory** then the graduate program can delete this question but if the graduate program chooses to use it, the referee must provide an answer.

| Form Detail                                                                                                    | Find Vi                                                                                                    | iew All | First 1 1 1 Last             |
|----------------------------------------------------------------------------------------------------|----------------------------------------------------------------------------------------------------|---------|------------------------------|
| *Page ID                                                                                                    | 1 *Seq Num 12 Required Answer Mandatory                                                                                                    |         | GPA able to                  |
| *Answer Type                                                                                                    | Translate Value   Translate Field                                                                                                    | 9       | delete row if<br>desired     |
| Question(254)                                                                                                    | I have known the applicant for:                                                                                                    |         | Bold                         |
| Question(L)                                                                                                    | 🗄 🗉 Source   🚇 🗔 🚔 🛷 🖄 🏫 🦛 is 👫 🚓 🔚 📰 🚓 🚕                                                                                                    | ans     | eree must<br>wer question or |
|                                                                                                    | Format  Font  Font  General Size  Font  Font  Fo |         | n't be able to<br>mit form   |
|                                                                                                    | 圭 圭 重   三 任 傳 梅   A <sub>t</sub> · <mark>A</mark> ·                                                                                                    |         |                              |
|                                                                                                    |                                                                                                    |         |                              |
| where the second second |                                                                                                    | ~~~~~   |                              |

3. If question is not **Answer Mandatory** the referee will be able to submit the form without needing to answer the question

| *Page ID      | 1 *Seq Num 20 Required Answer Mandatory GPA able to  |     |
|---------------|------------------------------------------------------|-----|
| *Answer Type  | Static Text   Translate Field  delete row if desired |     |
| Question(254) | Academic Ability and Learning Potential:             | old |
| Question(L)   | 🗄 🗉 Source   🕸 💁   🐇 🕸 😭   🖘 🤿   🏘 🏩   🚍 🎟 🙈 🙈       |     |
|               | Format  Font  Font  Size  B I U abe                  |     |
|               | : 圭 圭 重 ■ : Ξ Ξ = : Ξ · Ξ · ▲ · A.· A.·              |     |
|               | · · · · · · · · · · · · · · · · · · ·                |     |

**Answer type** refers to a specific value (please refer to the job aid *Translate Table Definitions for Online Reference Form* to understand the translate table definitions).

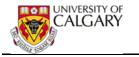

| min          | ᡧ᠋᠕᠋᠋᠋᠋᠋᠋᠆ᢅᡃ᠋ᢄᡃᡄᠧ᠆ᡘᠻᡐ |                   | ᠕᠋ᢅᡣ᠕      | And Ic Tenanate | k                | - <b>-</b> , | man man Marine            |
|--------------|-----------------------|-------------------|------------|-----------------|------------------|--------------|---------------------------|
| Form Detail  |                       |                   |            |                 | Find View        | 1            | First 🕚 1-22 of 22 🕑 Last |
| *Page ID (   | 1                     | *Seq Num (        |            | Required        | Answer Mandatory |              | + -                       |
| *Answer Type | Translate Value       |                   | ~          | Translate Field | UC_KNOW_APPL_AS  | Q            |                           |
| 254)         |                       | pplicant in my ca | apacity as | ~~~             | Ammen            |              |                           |

19. When you scroll further down the page you will see Page ID = 2 (this question will be on page 2 of the reference form) and Seq Num = 5 indicating a new answer format from the previous sequence. Note that **Question (L)** indicates the Answer Type (Text Long) can be very long (> 2 pages).

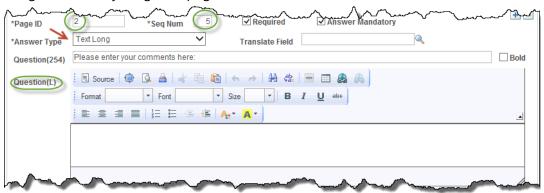

20. If a department has determined a question is not necessary for their referees to answer it can be deleted from the reference form provided it is not marked **Required**.

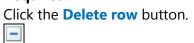

**Note:** Make sure you have saved first to be able to preview the latest update completed on the form.

- 21. The Delete Confirmation displays. Click the **OK** button.
  - OK

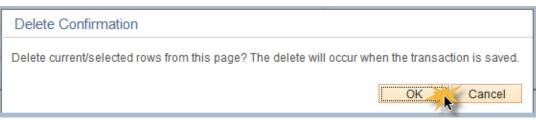

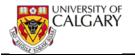

22. Preview the reference form to view what the referee will see on the reference form. Click the **Preview** button. **Tip:** Press **Save** first to view the recent changes on the form.

Preview

23. Click the **Save** button.

#### 24. **Examples Using Drop Down Menu:**

In Reference Form Preview, there is a prompt for the referee to save the reference form often so data is not lost. The first question refers to the first sequence item listed in the form detail (page 1 question 1). To view the information on the drop down menus click on the drop down arrow.

Click the **Drop Down** list.

25. The first question listed; "I have known the applicant in my capacity as" requires the specific responses linked to the fieldnames from the translation table (please refer to the job aid "Translate Table for Online Reference Form" to understand the definition). Eq: UC\_KNOWN\_APPL\_AS has these corresponding options setup.

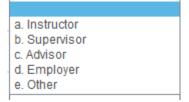

26. Additionally, for the second question; "I have known the applicant for" options displayed are also setup in the Translation Table (e.g. UC\_HOW\_LNG\_KNW APPL)

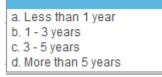

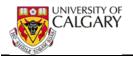

27. The options for "Please evaluate the applicant....peer group" refer to translate table code UC\_GRD\_SCALE\_4\_2. This relates to Background preparation.

| Please evaluate the applicant in the following areas: |                                |
|-------------------------------------------------------|--------------------------------|
| Background preparation                                | <b></b>                        |
| Potential research ability                            | a. Outstanding<br>b. Excellent |
| Intellectual ability                                  | c. Good<br>d. Average          |
| Capacity to work well with others                     | - Theorem                      |
| Work ethic                                            | •                              |
|                                                       |                                |

#### 28. **Examples Using Radio Buttons:**

Some of the template information may contain radio button answers (Yes/No).

| - The About the Alexand and Attion and Attion and Alexand Alexand | ~ | 1 |
|-------------------------------------------------------------------|---|---|
|-------------------------------------------------------------------|---|---|

| Is the degree comparable at your institution?                                                                                                    | • Yes      | O No      |
|----------------------------------------------------------------------------------------------------|------------|-----------|
| I have read the applicant's research proposal:                                                                                                    | • Yes      | ○ No      |
| I understand that this reference may be used for scholarship purposes                                                                                                    | • Yes      | ○ No      |
| Since the above ratings do not provide a complete description of an applicant's potential, please expand on<br>description description of an applicant's potential, please expand on description of an applicant's potential, please expand on | your asses | ssment by |

1

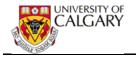

#### Publish Created Form:

When satisfied with the remaining form details (questions) click the **Published** checkbox, **Save** and **Preview** your final form.

Published enables the form to be visible when linking the form to the reference form ID in the next step.

**Important:** Once the form is Published and Saved, no further customizations can be completed. A new version must be created from the beginning of this process.

Click the **Published** option.

|                                         | UCALG Fe<br>Regular Form | orm ID ARKY-FORM            | Published:     | ~                                       |                       |            |                  |
|-----------------------------------------|--------------------------|-----------------------------|----------------|-----------------------------------------|-----------------------|------------|------------------|
| Description                             | vcheology Reference      | e Form                      |                |                                         |                       |            |                  |
| Last Upd By                             |                          |                             |                |                                         | Last Upd DtTm         | 15/08/18 1 | 49:30PM          |
| Copy from                               | Form ID                  | <ul> <li>Version</li> </ul> |                |                                         | _                     | -          | Preview          |
| orm Detail                              |                          |                             |                |                                         | Find   View All       | First ④    | 1 of 16 🕑 Last   |
| Page ID<br>Answer Type<br>Question(254) |                          | *Seq Num 1                  |                |                                         | of their Reference Fo | orms.      | + -              |
| Question(L)                             | Format                   |                             | and the second | (2) (2) (2) (2) (2) (2) (2) (2) (2) (2) | <u>.</u> ]            |            | لد               |
| Save 💽                                  | Return to Search         | Notify                      |                |                                         |                       | ldd E      | Jednier(Proprava |

The form is now published and ready to be linked to your online settings. The next step will ensure your Program Contact information is current.

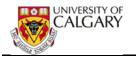

#### Updating Program Contact Information Tab:

All your contact information should be updated as the email the referees receive will contain the details from this page and it will be populated in the email signature they receive.

- Click the Set Up SACR link.
   Set Up SACR
- 2. Click the **Program Contact Info** tab.
  Program Contact Info
- 3. Click the **Product Related** link. **Product Related**
- 4. Click the **Recruiting and Admissions** link. Recruiting and Admissions
- 5. Click the **U of C Web Application Set Up** link. U of C Web Application Set Up
- 6. Click the **Web App Program Details** link. Web App Program Details
- Click the Search button.
   Search [
- 8. A grid of Web App Programs display. Select the specific Faculty or Department. For this example select your program (e.g. ARKY). Click the **ARKY** link.

|                        | ue                  |                   |                 |
|------------------------|---------------------|-------------------|-----------------|
| Search Criteria        |                     |                   |                 |
| Academic Institution:  | begins with         | - UCALG           |                 |
| Academic Career:       | = •                 | Graduate Progra   | ams 🗸           |
| Faculty:               | begins with         | -                 | 0               |
| Program Reference (    | ode: begins with    | ARKY              |                 |
| Academic Program:      | begins with         | -                 | Q               |
| Degree:                | begins with         | •                 |                 |
| Search Clear           | Basic Search        | Save Search Crit  | teria           |
| View All               |                     | First 🕢           | 1-2 of 2 🕟 Last |
| Academic Career Facult | y Program Reference | e Code Academic P | rogram Degree   |
|                        |                     |                   |                 |
| Graduate GS            | ARKY                | GSDOC             | PHD-DEG         |

9. From the Degree Program Details page, click the **Show following tabs** button.

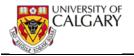

| Degree Program Details  | Degree Program Inf | o Program Deadlines     | Question List | Supporting Document | Educational Test | D |  |
|-------------------------|--------------------|-------------------------|---------------|---------------------|------------------|---|--|
| Academic Institution:   | UCALG              | University of Calgary   |               |                     |                  |   |  |
|                         | UCALO              | University of Galgary   |               |                     |                  |   |  |
| Academic Career:        | GRAD               | Graduate Programs       |               |                     |                  |   |  |
| Faculty:                | GS                 | Fac of Graduate Studies |               |                     |                  |   |  |
| Program Reference Code: | ARKY               | Archaeology             |               |                     |                  |   |  |

10. Click on the **Program Contact Info** Tab. Update any necessary information and click **Save**.

**Note:** Remember to update each degree setting (e.g. PhD and MSc). The change will update overnight.

| Question List Support            | ing Document                               | Educational Test     | Required Courses | Program Act | ivities Program Contact Info        |
|----------------------------------|--------------------------------------------|----------------------|------------------|-------------|-------------------------------------|
| Academic Institution:            |                                            | University of Online |                  |             |                                     |
| Academic Institution:            | UCALG                                      | University of Calgar | -                |             |                                     |
|                                  |                                            | Graduate Programs    |                  |             |                                     |
| Faculty:                         | GS                                         | Fac of Graduate St   | udies            |             |                                     |
|                                  | ARKY                                       | Archaeology          |                  |             |                                     |
| Academic Program:                | GSDOC                                      | Graduate Studies E   | Ooctoral         |             |                                     |
| Degree:                          | PHD-DEG                                    | Doctor of Philosoph  | у                |             |                                     |
| Scroll Area                      |                                            |                      |                  |             | Find View All First 🕚 1 of 1 🛞 Last |
| *Priority:                       | 1 *Acade                                   | mic Plan: ARKY-A     | os 🔍             |             | + -                                 |
| Department Name:                 | Archaeology                                |                      |                  |             |                                     |
| Faculty Name:                    | Arts                                       |                      |                  |             |                                     |
| University Name:                 | University of Ca                           | algary               |                  |             |                                     |
| Building/Room:                   | Earth Sciences                             | s 806                |                  |             |                                     |
| Campus Address:                  | MAINCAMPUS                                 | S 🔍 UofC Main Car    | npus             |             |                                     |
|                                  | 2500 University<br>Calgary AB T2<br>Canada |                      |                  |             |                                     |
| Phone Number:                    | 403 220 7131                               |                      |                  |             |                                     |
| Fax Number:                      | 403 282 9567                               |                      |                  |             |                                     |
| Department Contact Title:        | Graduate Prog                              | ram Administrator    |                  |             |                                     |
| Contact Name<br>(Administrator): | GPA's name                                 |                      |                  |             |                                     |
| Email Address:                   | deaprtment ger                             | neric email@ucalgary | /.ca             |             |                                     |
| Department Web Site:             | www.arky.ucal                              | gary.ca              |                  |             |                                     |

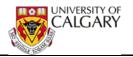

#### Email Notification using the online reference form

The following is an example of an email the referee will receive. The referee's email contains:

- ONE link to go online and complete "online reference form"
- Instructions for referees
- Department's contact information on the signature.

| 😋 Reply | 🔁 Reply All 🔤 Forward                                |
|---------|------------------------------------------------------|
|         | @ucalgary.ca                                         |
|         | Reference request from the University of Calgary for |

The above student is applying to the *name of degree and program displays* and has chosen you to provide a reference. We appreciate you taking the time to comment on this applicant's ability and potential and place high value on your assessment.

All information provided is confidential.

The deadline date for the uploading documents: (date may display) (optional)

In accordance with the Freedom of Information and Protection of Privacy act (FOIP), the student gives you, the referee, and consent to disclose personal information, such as attendance or performance to the University of Calgary. This information is required to evaluate the application for admission and for scholarship purposes. Please keep a copy of this e-mail as proof of consent in compliance with FOIP.

To access the on-line reference system, please use the following link (disable your pop-up blocker and close all internet browsers before clicking the link): https://saua.ucalgary.ca/psauthent/upload-reference/public (long url will display) include student's last name.

Tips for filling out this form are available at: http://kb.ucalgary.ca/files/itkb/pdfattachments/pa\_referee\_instructions\_using\_online\_reference\_form\_jun15j.pdf.

Thank you in advance for assisting us in the evaluation process.

Sincerely, Department Name Earth Sciences 806, 2500 University Drive NW Phone: 403 220 7131 Fax: 403 282 9567 Email: department email displays@ucalgary.ca

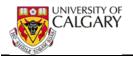

#### Linking the Published Reference Form to Online Settings

The final step of the process is to add the Online Reference Form in each degree setting in the Web Applications > Program Details page.

#### Linking the Published Reference Form:

- Click the Set Up SACR link.
   Set Up SACR
- 2. Click the **Product Related** link. **Product Related**
- 3. Click the **Recruiting and Admissions** link. Recruiting and Admissions
- 4. Click the **U of C Web Application Set Up** link. U of C Web Application Set Up
- 5. Click the **Web App Program Details** link. Web App Program Details
- 6. Click the **Academic Career** list. Complete the Web App Program Details search criteria by selecting Academic Career (e.g. Graduate Programs).

Click the **Graduate Programs** list item.

7. Click the **Search** button.

| Web App Program D              | etails                            |                                 |
|--------------------------------|-----------------------------------|---------------------------------|
| Enter any information you have | ve and click Search. Leave fields | blank for a list of all values. |
| Find an Existing Value         | Add a New Value                   |                                 |
| Search Criteria                |                                   |                                 |
|                                |                                   |                                 |
| Academic Institution:          | begins with VUCALG                |                                 |
| Academic Career:               | = 🗸                               | $\checkmark$                    |
| Faculty:                       | begins with 🗸                     | Q                               |
| Program Reference Code         | begins with 🗸                     | Q                               |
| Academic Program:              | begins with 🗸                     | Q                               |
| Degree:                        | begins with 🗸                     | Q                               |
|                                |                                   |                                 |
| Search Clear B                 | asic Search 🛛 🔂 Save Search 🤇     | Criteria                        |

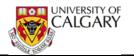

8. A grid of Web App Programs display. Select the specific Faculty or Department. For this example we have selected the program (e.g. ARKY). Click the **ARKY** link.

| Find an Existing Value                                    |               |                   |     |
|-----------------------------------------------------------|---------------|-------------------|-----|
| Search Criteria                                           |               |                   |     |
|                                                           |               |                   |     |
| Academic Institution:                                     | begins with 🔻 | UCALG             | ۹,  |
| Academic Career:                                          | = •           | Graduate Program  | ns  |
| Faculty:                                                  | begins with 👻 | •                 | Q   |
| Program Reference Code                                    | begins with   | ARKY              |     |
| Academic Program:                                         | begins with 🔻 | •                 |     |
| Degree:                                                   | begins with - | •                 |     |
| Search Clear B                                            | asic Search 👩 | Save Search Crite | ria |
| Search Results                                            |               |                   |     |
| Search Results                                            |               |                   |     |
| Search Results<br>View All<br>Academic Career Faculty Pro | 2             | Code Academic Pro |     |
| Search Results                                            | κγ            |                   |     |

9. Click the **Degree Program Info** tab.

Degree Program Info

- 10. On the Degree Program Info tab you must indicate:
  - Number of Referees: Graduate Programs can have up to 3 referees.
  - **Reference Type Using Online Reference template:** Must choose "Reference Form" The Reference Type must be changed to Reference Form and associated to the modified reference form. It is not necessary to remove the location of the Reference Form (URL) .PDF file as once the Reference form is linked this will be disabled.
  - Location of the reference form (URL)\* (applicable to .pdf template only).
     \*After saving the online reference form, this link will be disabled for future referees. <u>You can overwrite the current URL in your website by uploading</u> <u>the online reference template in word.</u>
  - **NOTE:** Referees that received .pdf form prior to your program using the online reference form, will be still able to find the URL link and to upload the .pdf template as they normally would do.

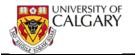

| egree Program Details 🔍                                                                                                    | Degree Progra                                               | Program Deadlines Question List Supporting Document Educational Test |
|----------------------------------------------------------------------------------------------------|-------------------------------------------------------------|----------------------------------------------------------------------|
| cademic Institution:                                                                                                    | UCALG                                                       | University of Calgary                                                |
| cademic Career:                                                                                                    | GRAD                                                        | Graduate Programs                                                    |
| aculty:                                                                                                    | GS                                                          | Fac of Graduate Studies                                              |
| Program Reference Code:                                                                                                    | ARKY                                                        | Archaeology                                                          |
| cademic Program:                                                                                                    | GSDOC                                                       | Graduate Studies Doctoral                                            |
| legree:                                                                                                    | PHD-DEG                                                     | Doctor of Philosophy                                                 |
| Program Information                                                                                                    |                                                             |                                                                      |
| Enable email notification w<br>Using a Funded/Non Funded<br>Enable Evaluators to view a<br>Number of Referees:<br>Checklist Code: GSAPPL<br>Checklist Item CD Prefix:<br>Reference Type: Referen | d Program Deal<br>all evaluations 3<br>GS Applic<br>REFER Q | ○ Yes ● No<br>Reference Type<br>must be Reference                    |
| Location of the Reference I                                                                                                    | Form (URL):                                                 | tp://grad.ucalgary.ca/sites/grad.ucalgary.ca/files/                  |
|                                                                                                    |                                                             | Personalize   Find   🕮   🔜 First 🕚 1 of 1 🕑 Last                     |
| Reference by Term                                                                                                    |                                                             |                                                                      |
| Reference by Term<br>'From<br>Term Status                                                                                                    | "Form ID                                                    | Version Description Preview                                          |

#### **Online Reference Form:**

11. To Link the Reference form to the Degree Program Info choose the **From Term** when the online reference will start being used (e.g. 2157). Complete the following fields:

Status- Active status always. (NOTE: Only one row is allowed active).
Form ID- Search for your created form (e.g. ARKY-Form). If you cannot find the created form ensure you have published the form.
Version- It will automatically display
Description- It will automatically display
Preview- See once more how the final form will look like.
Save- By saving it you are making the form live in production and at the same time the URL .pdf template gets disabled for future referees.

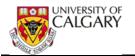

12. **IMPORTANT:** Once you add the online reference form and save, the .pdf option will be automatically disabled and no longer available to referees; however, referees who have already received the .pdf form will have to email the form to the Faculty/department to manually upload.

| wellechastroom                | ~ Apples 1          | Share and a start of the start of the start |                                     | ~~~~~~~~~~~~~~~~~~~~~~~~~~~~~~~~~~~~~~~ | $\sim \sim \sim \sim \sim \sim \sim \sim \sim \sim \sim \sim \sim \sim \sim \sim \sim \sim \sim $ |
|-------------------------------|---------------------|----------------------------------------------------------------------------------------------------|-------------------------------------|-----------------------------------------|---------------------------------------------------------------------------------------------------|
| Checklist Item CD Prefix: RE  | FER 🔍               |                                                                                                    | v                                   |                                         | -                                                                                                 |
| *Reference Type: Refere       | ence Form           | ~                                                                                                    |                                     |                                         |                                                                                                   |
| Location of the Reference For | m (URL): http://gra | ad.ucalgary.c                                                                                                    | a/sites/grad.ucalgary               |                                         |                                                                                                   |
| Reference by Term             |                     |                                                                                                    | Personalize   Find   🗖   🌆          | First 🕙 1                               | of 1 🕑 Last 👔                                                                                     |
| *From<br>Term Status          | *Form ID            | Version                                                                                                    | Description                         | Pre                                     | eview                                                                                             |
| 1 2157 🔍 Active 🗸             | ARKY-FORM           | 1                                                                                                    | Archeology Reference Form           |                                         | eview 🛨 🗲                                                                                         |
| Return to Search              |                     |                                                                                                    | Next in List 🔄 Notify               | ent   Educatio                          | Add                                                                                               |
| <                             | r rogram mio ( Prog | Jan Deadin                                                                                                    | les radeston cist rouppolding Docum | entreducatio                            |                                                                                                   |

13. If, in future, changes are made to the reference form, it will be necessary to create and publish a new form (version 2) and publish a new form.

Repeat the first part of the process (modifying the FGS-TEMP reference template) then disabling the previous linked reference form and adding the updated/new reference form here with a new Term.

Click the **Add a new row** button.

- 14. Click the **Status** list.
- 15. Inactivate the previous form (e.g. Archaeology Reference Form ARKY-FORM).

Click the **Inactive** list item.

16. Enter the applicable Term. **IMPORTANT:** The same term cannot be listed twice regardless if one is inactive and the other is active. You must use a different term. Additionally you cannot have 2 forms active.

Click the **Look up Form ID** button.

17. Select the new or updated reference form (e.g. ARKK-FORM).

Click the **ARKK-FORM** link.

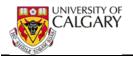

18. Once you press save the change will occur overnight and the new form will be active and the previous form will be inactive. Referees that have received the form you are about to delete (version 1) will still be able to use the online reference system and to submit; and evaluators/GPAs to see as long as there is a form (version 1 or 2) linked/added in this section

| man                           | ~~~~~~~~~~~~~~~~~~~~~~~~~~~~~~~~~~~~~~ | ~~~~         |                                                                                                    | ~~~~~~~~~~~~~~~~~~~~~~~~~~~~~~~~~~~~~~ |
|-------------------------------|----------------------------------------|--------------|----------------------------------------------------------------------------------------------------|----------------------------------------|
| Location of the Reference For | m (URL): http://grad                   | d.ucalgary.c | a/sites/grad.ucalgary.ca/files/articles/articles/a | 9 🧪                                    |
| Reference by Term selecte     | ot have the same<br>ad - must be unig  | Term         | Personalize   Find   🗖   醌 🛛 First 🏵                                                                                                    | 1-2 of 2 🕑 Last                        |
| *From<br>Term                 |                                        | /ersion      | Description                                                                                                    | Preview                                |
| 1 2157 Inactive V             | ARKY-FORM                              | 1            | Archeology Reference Form                                                                                                    | Preview 🛨 🖃 🦿                          |
| Active V                      | ARKK-FOR 🗙 🔍                           | 1            | Archeology Reference Form                                                                                                    | Preview + -                            |
| Return to Searc               | h † Previous in                        | List 🗐       | Next in List 🔄 Notify                                                                                                    | 🛃 Add 🗵 U                              |
| Click the Save butto          | on.                                    |              |                                                                                                    |                                        |
| Save Save                     |                                        |              |                                                                                                    |                                        |

19. The Program Director will be indicated in the Signature Name and Title area; however it will not appear on the email to the referee. If desired, include the Empl ID for the Program Director and this will enable them to view the referee comments. If the Empl ID is included here, it is not necessary to add them to the Evaluation Committee.

Once the entire process is complete save the updates. The process will complete overnight.

| • | $\sim$                           | ~ ~ ~ ~ ~ ~ ~ ~ ~ ~ ~ ~ ~ ~ ~ ~ ~ ~ ~                                                                                                    |
|---|----------------------------------|----------------------------------------------------------------------------------------------------|
|   | Phone Number:                    |                                                                                                    |
|   | Fax Number:                      |                                                                                                    |
|   | Department Contact Title:        | Graduate Program Administrator                                                                                                    |
|   | Contact Name<br>(Administrator): |                                                                                                    |
|   | Email Address:                   | @ucalgary.ca                                                                                                    |
|   | Department Web Site: http://     | wwwucalgary.ca                                                                                                    |
|   | Signature Name and Title:        | Initials: Empl ID:                                                                                                    |
|   | Input File:                      | Select File                                                                                                    |
|   |                                  | The referee will see this information in the signature of the email they receive. Please make sure this information is current and correct. |
|   | 📑 Save 🔊 Return to Se            | rch 🕇 Previous in List 4 Next in List 🖆 Notify                                                                                              |
|   | egree Prog n Details   Degi      | e Program Info   Program Deadlines   Question List   Supporting Document   Educational Test   Required Courses   Program                    |
| C | Click the <mark>Save</mark> bu   | tton.                                                                                                    |
|   | R Save                           |                                                                                                    |

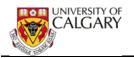

### Update or Edit Online Referee

If there is a need to Update/Edit Current Online Referee Information follow these steps:

- Click the Student Admissions link.
   ▷ Student Admissions
- 2. Click the **Application Evaluation** link. Application Evaluation
- 3. Click the **UofC Web Electronic Documents** link. <u>UofC Web Electronic Documents</u>
- 4. Click the **Web Electronic Documents** link. Web Electronic Documents
- 5. In the event the <u>incorrect referee email address for referee #1 or #2</u> has been entered, it is necessary to add (+) another line under the appropriate referee #1 or #2 to input the new referee's information and send the referee links when saved.

*Example: Referee #1 had incorrect email address.* On the **Program Referee** tab, click the "plus" sign and include the updated email address.

| Referee Number:   | Seq #             |                | ated: 2015/08/17  |           | rom Web App? |
|-------------------|-------------------|----------------|-------------------|-----------|--------------|
| Title:            | Referee           |                |                   |           |              |
| *First Name:      | Informa<br>Remove |                |                   |           |              |
| "Last Name:       | FOIP rea          |                |                   |           |              |
| Phone Number:     | F                 |                | Extension:        |           |              |
| Mobile Phone#:    |                   |                |                   |           |              |
| 'Email Address:   | (Q).              | icalgary.ca    |                   |           |              |
| Org Name:         | UofC              |                |                   |           |              |
| Checklist Code:   | GSAPPL            | GS Application | Checklist Item:   | REFER1    | REFER1       |
| Checklist Seq#:   | 500               |                | Checklist Status: | Initiated |              |
| Reference Type:   | Reference I       | Form           | ~                 |           |              |
| Refer Form URL:   | http://gr         | ·              |                   |           | 4.pdf        |
| On-line Ref Form: | ARKY-FORM         | Version: 1     |                   |           |              |
| Referee's Unique  | ID: 6             |                | i i i             |           |              |

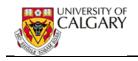

When updating an email address you will have to re-enter all the referee information (Tip: use copy and paste). **Note:** *The Seq# will now be 2.* 

| Program Referees |                                  | Find First 🚺 1-2 of 2 🗅 Last   |
|------------------|----------------------------------|--------------------------------|
| *Referee Number  | Seq # 2 Date Created:            | Data from Web App?             |
| Title:           |                                  | <u>04092141</u>                |
| *First Name:     |                                  | You must reenter               |
| *Last Name:      |                                  | all the referee<br>information |
| Phone Number:    | Extension:                       |                                |
| Mobile Phone#:   |                                  |                                |
| *Email Address:  |                                  |                                |
| Org Name:        |                                  |                                |
| Checklist Code:  | Checklist Item:                  | Q                              |
| Checklist Seq#:  | Checklist Status:                |                                |
| Reference Type:  |                                  |                                |
| Refer Form URL   |                                  |                                |
| Referee's Unique | ID: unique id number will appear |                                |

 Click the Save button. Once save is pressed the email will be automatically sent. The original sequence entry (e.g. 1) will be waived automatically. There is no need to update the checklist status.

#### 7. Adding New Referee's Information:

In the event new <u>referee information for referee #1 or #2</u>, it is necessary to add (+) another line under the appropriate referee #1 or #2 to input the new referee's information.

#### **Resend Email Notification to Referees**

The system will automatically send email notification to referees, but if referee needs the email to be resent again, locate the referee and click send email buttom.

**IMPORTANT:** If email has never been automatically sent by the system to referees the message will show as: *Do you want to send an email to this program referee?...* You can continue, but If you see this message, **please contact the FGS Administrator immediately to have the automatic system checked out with IT.** 

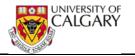

| 'Email Address:   |                                                   | Message                                                     |
|-------------------|---------------------------------------------------|-------------------------------------------------------------|
| Email Address;    |                                                   |                                                             |
| Org Name:         | Uorg                                              |                                                             |
| Checklist Code:   | GSAPPE GS Application Checklist Item: REFERE REFE | Do you want to send an email to this program referee? (0,0) |
| Checklist Seq#:   | 500 Checklist Status: initiated                   | Yes No                                                      |
| Reference Type:   | Ruference Form                                    | 1                                                           |
| Refer Form URL:   |                                                   | pdi                                                         |
| On-line Ref Form: | ARKY-FORM Version: 1                              |                                                             |
| Referee's Unique  | D; (                                              |                                                             |

If the email is sent successfully the following message displays:

| Message                                 |                 |         |
|-----------------------------------------|-----------------|---------|
| The email has been successfully sent to | Referee's email | 1 (0,0) |
| OK                                      |                 |         |

If the system has automatically sent the email and you are resending it, after you click send email, the message will show as:

| Message     |               |                  |                 |
|-------------|---------------|------------------|-----------------|
| The email h | as already b  | een sent to this | program referee |
| Do you war  | nt to send an | email again? ((  | 0,0)            |
| -           |               |                  |                 |

This means the referee has received the email when applicant submitted online application.

| Message                                 |                 |         |
|-----------------------------------------|-----------------|---------|
| The email has been successfully sent to | Referee's email | 1 (0,0) |
| OK                                      |                 |         |

### **GPA Uploading Reference Form Manually**

With the new online reference form, you'll still be able to upload form on behalf of the referee in case referee is having issues doing it online; or if they submitted the wrong file. GPA will need to send the reference form as an **attachment** by email to referee. The <u>reference template</u> is available in Sharepoint , *make sure you enter your faculty information on the header section of the template*.

**Note:** Uploading a document, when there is already a document uploaded, will cause the previous upload to be overwritten.

# \*IMPORTANT: The name of the file(s) CANNOT be longer than 30 characters, including spaces or symbols.

From the Program Referees Tab: Student Admissions > Application Evaluation > UofC Web Electronic Documents > Web Electronic Documents

| *Referee Number:  | 1 *Seq #    | .]             | eated: 2015/08/17 |           | from Web App?      |
|-------------------|-------------|----------------|-------------------|-----------|--------------------|
| Title:            | prof        |                |                   |           |                    |
| *First Name:      | Referee F   | rst Name       |                   |           |                    |
| *Last Name:       | Referee L   | ast Name       |                   |           |                    |
| Phone Number:     |             |                | Extension:        |           |                    |
| Mobile Phone#:    |             |                |                   |           |                    |
| *Email Address:   | ,@L         | calgary.ca     |                   |           |                    |
| Org Name:         | UofC        |                |                   |           |                    |
| Checklist Code:   | GSAPPL      | GS Application | Checklist Item:   | REFER1    | REFER1             |
| Checklist Seq#:   | 500         |                | Checklist Status: | Initiated |                    |
| Reference Type:   | Reference F | Form           | $\sim$            |           |                    |
| Refer Form URL:   | http://g    | Dept .pdf form | n url             | refer     | ence_form_2014.pdf |
| On-line Ref Form: | ARKY-FORM   | Version: 1     |                   |           |                    |
| Referee's Unique  | ID: 6178-1  |                |                   |           |                    |

You can upload the document using Upload Document:

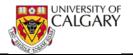

The following Referee Attachment page displays allowing you to upload the document:

| Student's Name                                                                                           |                                      | ID≠                                                                                                    | ŧ      |          |                            |   |
|----------------------------------------------------------------------------------------------------|--------------------------------------|----------------------------------------------------------------------------------------------------|--------|----------|----------------------------|---|
| Academic Institution:<br>Academic Career:<br>Application Number:<br>Checklist Code:<br>Referee's Number: | UCALG<br>GRAD<br>GSAPPL<br>1 Seq#: 1 | University of Calgary<br>Graduate Programs<br>Program Number: 0<br>Checklist Item: REFER1<br>Referee's Name: Referee |        | eer Numb | Fall 2015<br>xer: 0<br>500 | , |
| Documents Audit                                                                                          | 1                                    |                                                                                                    |        | 24       | /                          | _ |
| Document Name                                                                                            |                                      | Document Type                                                                                                    | Status | View     | Upload                     |   |
|                                                                                                    |                                      | Reference Form                                                                                                    |        | View     | Upload                     |   |

Browse to the reference form file and upload and save the file.

|               | Help   |
|---------------|--------|
| /             | Browse |
| Upload Cancel |        |

Once the referee has completed the reference for the student they will receive an email confirmation and the student is also copied.

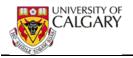

#### View Submitted Online Reference Form for Evaluators and GPA

All Evaluators and GPA's have the ability to view the online reference form once it has been uploaded.

Navigation: Student Administration > Application Evaluation > Dept Admission Evaluation

Once the evaluation has been uploaded, click the Link to View the Reference to display the evaluation:

| Date Landad                                                                                                    | 2045                                         |                                                                 |                                        |                                                                                    |                                                                                 |                                                |                                    |                                        |           |
|----------------------------------------------------------------------------------------------------|----------------------------------------------|-----------------------------------------------------------------|----------------------------------------|------------------------------------------------------------------------------------|---------------------------------------------------------------------------------|------------------------------------------------|------------------------------------|----------------------------------------|-----------|
| Date Landed<br>Aboriginal Pe                                                                                                    | 1000 C                                       | 4-06                                                            |                                        |                                                                                    |                                                                                 |                                                |                                    |                                        |           |
| Applicant Con                                                                                                    | tact Information:                            |                                                                 |                                        |                                                                                    |                                                                                 |                                                |                                    |                                        |           |
| Email:                                                                                                    |                                              |                                                                 |                                        |                                                                                    |                                                                                 |                                                |                                    |                                        |           |
| Phone Type                                                                                                    | Phone Number                                 | Extension                                                       | Pri                                    | eferred                                                                            |                                                                                 |                                                |                                    |                                        |           |
|                                                                                                    |                                              |                                                                 | E                                      | 1                                                                                  |                                                                                 |                                                |                                    |                                        |           |
|                                                                                                    |                                              |                                                                 |                                        |                                                                                    |                                                                                 |                                                |                                    |                                        |           |
| Post Secondary                                                                                                    | r.                                           |                                                                 |                                        |                                                                                    |                                                                                 |                                                |                                    |                                        |           |
| Institution Attend                                                                                                    | bed                                          | From Date                                                       | To Date                                | Transcript<br>Received                                                             | Click to view Unoffi                                                            | cial Transcript                                | Year                               | Converted GPA                          |           |
|                                                                                                    | bed                                          | From Date<br>1991/01/01                                         | To Date<br>1995/06/3                   | Received                                                                           | Click to view Unoffi<br>(Not Available)                                         | cial Transcript                                | Year<br>1995                       |                                        |           |
| Institution Attend                                                                                                    | bed                                          | 1.000                                                           |                                        | Received<br>0                                                                      |                                                                                 | cial Transcript                                |                                    |                                        |           |
| Institution Attend<br>Univ of South Au                                                                                                    | ded<br>Istralia(UNISA)                       | 1.000                                                           |                                        | Received                                                                           |                                                                                 |                                                |                                    |                                        |           |
| Institution Attend<br>Univ of South Au<br>High School                                                                                             | ded<br>Istralia(UNISA)                       | 1991/01/01                                                      | 1995/06/3                              | Received<br>0<br>Transcript                                                        | (Not Available)                                                                 |                                                | 1995                               | 5                                      |           |
| Institution Attend<br>Univ of South Au<br>High School                                                                                             | ded<br>Istralia(UNISA)                       | 1991/01/01                                                      | 1995/06/3                              | Received<br>0<br>Transcript                                                        | (Not Available)<br>Click to view Unoffi                                         |                                                | 1995                               | 5                                      |           |
| Institution Attend<br>Univ of South Au<br>High School<br>High School Atte                                                                         | ted<br>Istralia(UNISA)<br>Inded              | 1991/01/01                                                      | 1995/06/3<br>To Date                   | Received<br>0<br>Transcript<br>Received Date                                       | (Not Available)<br>Click to view Unoffi<br>(Not Available)                      | cial Transcript                                | 1995                               | 5                                      |           |
| Institution Attend<br>Univ of South Au<br>High School<br>High School Atte<br>Degrees<br>Institution                                               | ted<br>Istralia(UNISA)<br>Inded              | 1991/01/01<br>From Date                                         | 1995/06/3<br>To Date                   | Received<br>0<br>Transcript<br>Received Date                                       | (Not Available)<br>Click to view Unoffi<br>(Not Available)<br>jor Area of Study | cial Transcript<br>Degree Date                 | 1995<br>Year                       | Converted GPA                          |           |
| Institution Attend<br>Univ of South Au<br>High School<br>High School Atte<br>Degrees<br>Institution                                               | stralia(UNISA)<br>nded<br>De                 | 1991/01/01<br>From Date                                         | 1995/06/3<br>To Date                   | Received<br>0<br>Transcript<br>Received Date<br>Ma                                 | (Not Available)<br>Click to view Unoffi<br>(Not Available)<br>jor Area of Study | cial Transcript<br>Degree Date                 | Year                               | Converted GPA<br>Degree<br>Source      |           |
| Institution Attend<br>Univ of South Au<br>High School<br>High School Atte<br>Degrees<br>Institution<br>Univ of South Au<br>Referees<br>Title Firs | astralia(UNISA)<br>nded<br>stralia(UNISA) BE | 1991/01/01<br>From Date<br>gree Descr<br>S-H Bach<br>ast Name O | 1995/06/3<br>To Date<br>of Enviro Stor | Received<br>0<br>Transcript<br>Received Date<br>Ma<br>udy - Honours<br>Name CI     | (Not Available)<br>Click to view Unoffi<br>(Not Available)<br>jor Area of Study | cial Transcript<br>Degree Date                 | Year                               | Converted GPA Degree Source Self-Rpted | Telephone |
| Institution Attend<br>Univ of South Au<br>High School<br>High School Atte<br>Degrees<br>Institution<br>Univ of South Au<br>Referees               | astralia(UNISA)<br>nded<br>stralia(UNISA) BE | 1991/01/01<br>From Date<br>gree Descr<br>S-H Bach<br>ast Name O | To Date                                | Received<br>0<br>Transcript<br>Received Date<br>Ma<br>udy - Honours<br>Name<br>Lii | (Not Available)<br>Click to view Unoffi<br>(Not Available)<br>jor Area of Study | cial Transcript<br>Degree Date 1<br>1995/07/01 | Year<br>Year<br>Status<br>Complete | Converted GPA Degree Source Self-Rpted | Telephone |

The Graduate Program administrator can view the submitted online reference form by navigating to: Student Admissions > Application Evaluation > UofC Web Electronic Documents > Web Electronic Documents on the Program Referees Tab:

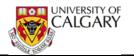

|              |                                                                                                    |                                                                                                    | Find First 1-3 of 3 Last                                                                                                    |  |
|--------------|----------------------------------------------------------------------------------------------------|----------------------------------------------------------------------------------------------------|----------------------------------------------------------------------------------------------------|--|
| 1 *Seq #: [  | 1 Date Cre                                                                                                    | ✓ Data from Web App?                                                                                                    |                                                                                                    |  |
| Referee Co   | ntact                                                                                                    |                                                                                                    | PSAPPS                                                                                                    |  |
|              |                                                                                                    |                                                                                                    |                                                                                                    |  |
| FOIP reaso   | ns)                                                                                                    |                                                                                                    |                                                                                                    |  |
|              |                                                                                                    | Extension:                                                                                                    |                                                                                                    |  |
|              |                                                                                                    | 1                                                                                                    |                                                                                                    |  |
|              |                                                                                                    |                                                                                                    |                                                                                                    |  |
| ofC          |                                                                                                    |                                                                                                    |                                                                                                    |  |
| SAPPL        | GS Application                                                                                                    | Checklist Item:                                                                                                    | REFER1 REFER1                                                                                                    |  |
| 500          |                                                                                                    | Checklist Status:                                                                                                    | Completed                                                                                                    |  |
| eference For | m                                                                                                    | ~                                                                                                    |                                                                                                    |  |
| tp://grad.(  |                                                                                                    |                                                                                                    |                                                                                                    |  |
| RKY-FORM     | Version: 1                                                                                                    |                                                                                                    | /                                                                                                    |  |
|              |                                                                                                    |                                                                                                    |                                                                                                    |  |
|              | Referee Co<br>Information<br>(Removed f<br>FOIP reaso<br>ofC<br>SAPPL<br>500<br>eference For<br>tp://grad.(<br>RKY-FORM | Referee Contact<br>Information<br>(Removed for<br>FOIP reasons)<br>ofC<br>SAPPL GS Application<br>500<br>eference Form<br>tp://grad.(<br>RKY-FORM Version: 1 | Referee Contact<br>Information<br>(Removed for<br>FOIP reasons)<br>Extension:<br>Extension:<br>Checklist Item:<br>500<br>Efference Form<br>tp://grad.<br>RKY-FORM Version: 1 |  |